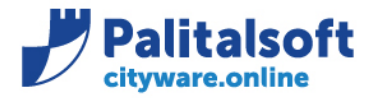

• **Oggetto: Comunicazione n. 07/2020 - Situazione di cassa**

**Jesi,** 13/06/2020

## **Scopo della gestione**

Emergenza COVID19.

In questo periodo di emergenza gli enti locali stanno subendo delle particolari sofferenze di liquidità dovute alle mancate entrate dei principali tributi.

Con lo scopo di fornire un ausilio per monitorare la situazione di cassa Palitalsoft ha realizzato un cruscotto che consente di monitorare e simulare i flussi di cassa dell'Ente

Riepilogo implementazioni descritte.

## **Situazione di cassa alla data:**

- *- Riepilogo Generale con saldo ad una certa data*
- *- Riepilogo generale*
- *- Riepilogo per conto di tesoreria*
- *- Riepilogo per giorno*
- *- Riepilogo per mese*
- *- Grafici*
- *- Simulazione andamento sino a fine anno da media Entrate ed Uscite di un periodo certo*

## *Allegato A*

*- Inserimento saldo iniziale di cassa totale e per conto*

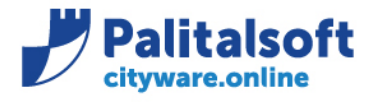

## Situazione di Cassa alla data

La nuova funzionalità è disponibile su Cityware Online e raggiungibile dal seguente menù:

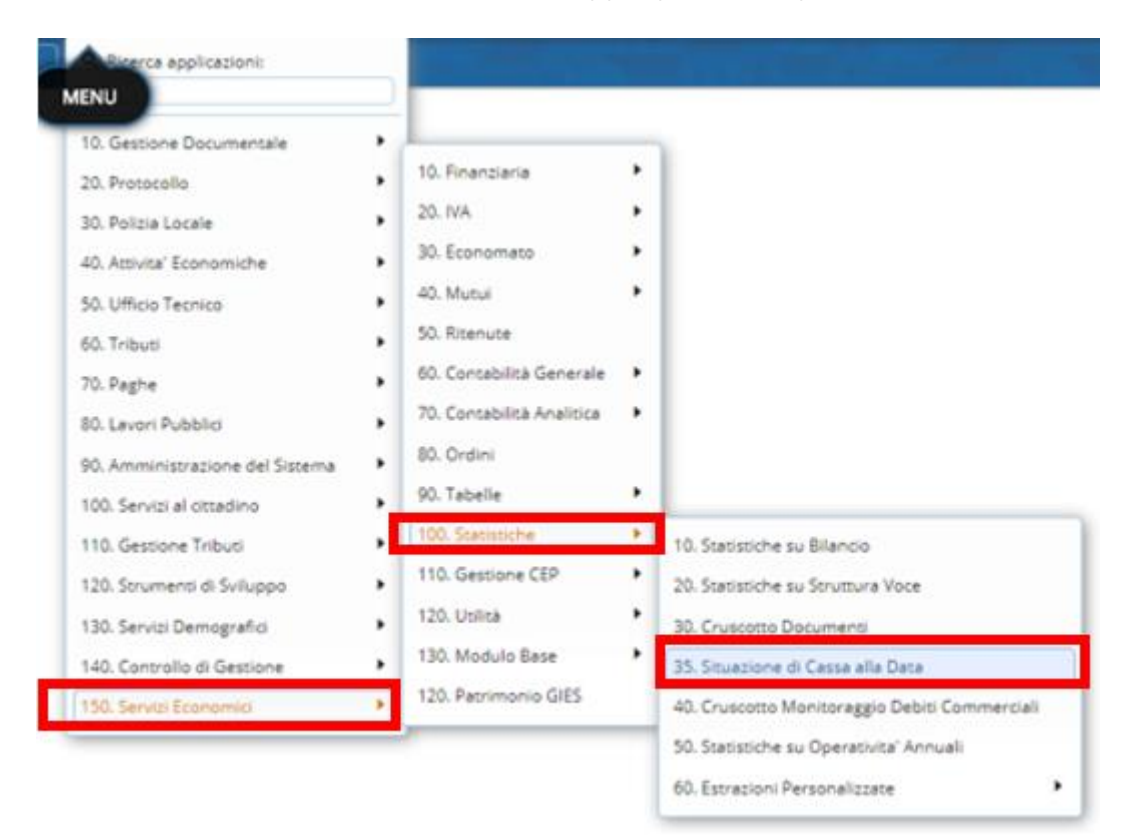

#### Sedi operative:

Via Paganini, 57<br>62018 Potenza Picena (MC) T +39 0733 688026

Via Garibaldi, 1 20865 Usmate Velate (MB) T +39 039 6758001

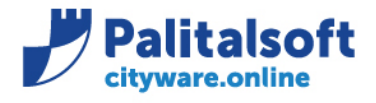

La Situazione di Cassa ad una certa Data, ricostruisce i saldi al momento richiesto. I Mandati e le Reversali utilizzati come base di calcolo sono quelli inclusi nell'esercizio contabile a cui si è collegati e con data compresa dal 1 Gennaio dell'eserczio fino alla data selezionata **(A)**.

E' possibile applicare il filtro delle Date sulla "Data di Emissione" o sulla "Data Valuta" **(B)**.

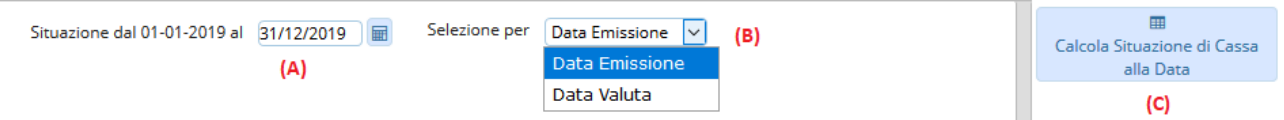

Per avviare il Calcolo, utilizzare "Calcola Situazione di Cassa alla data" **(C).**

Al termine del Calcolo si attiverà il seguente pulsante:

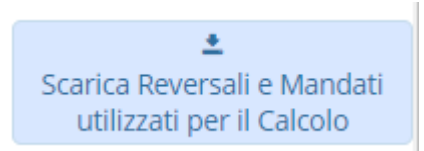

Che consente di esportare in excel il dettaglio degli ordinativi utilizzati come base dati per il calcolo.

I Dati della Situazione di Cassa sono riepilogati in varie modalità, sia in forma tabellare che grafica.

# **Riepilogo Generale**

Viene mostrata la situazione di cassa alla data selezionata.

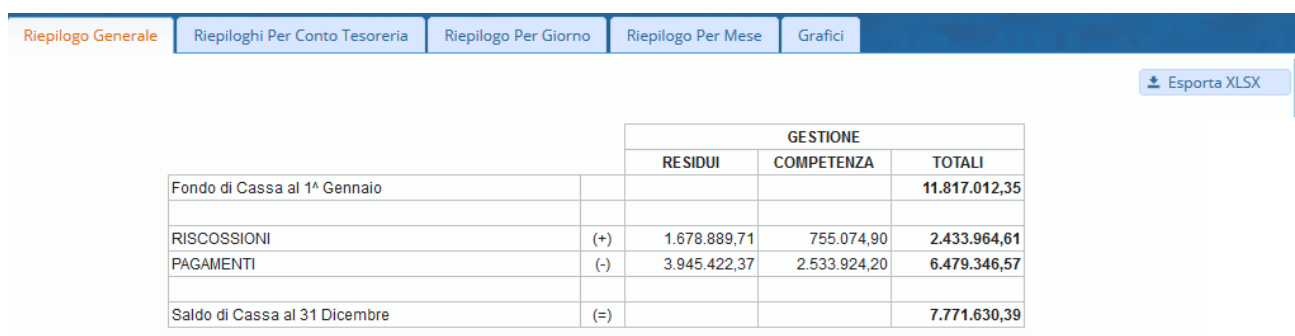

Cliccando in "Esporta XLSX" si esportano i dati in formato excel.

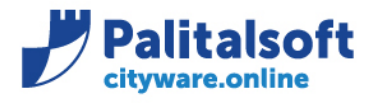

# **Riepilogo per conto di tesoreria**

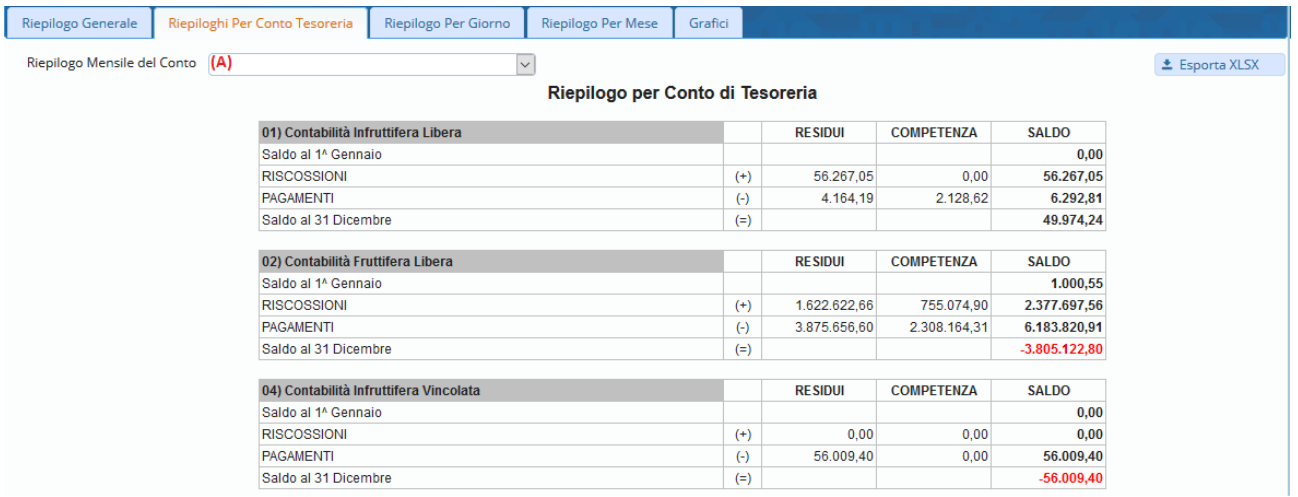

La situazione di Partenza è il "Saldo Iniziale dell'Anno" (al 1 Gennaio) del Conto stesso. Cliccando in "Esporta XLSX" si esportano i dati in formato Excel.

Selezionando uno specifico Conto di Tesoreria **(A)** si ottiene il Riepilogo dello stesso.

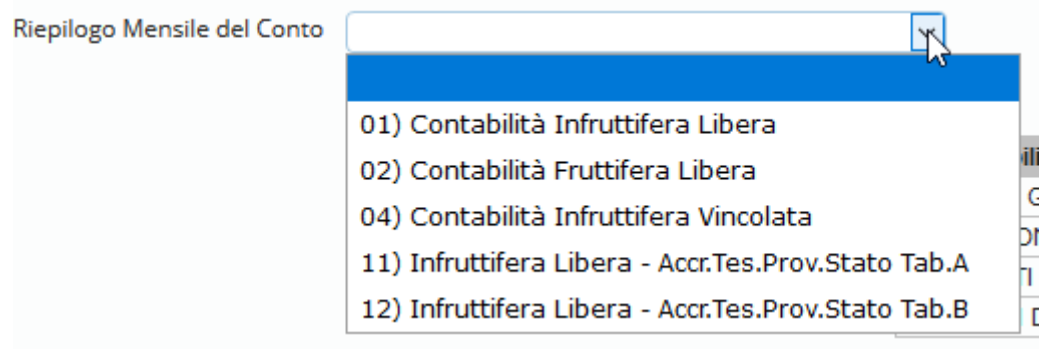

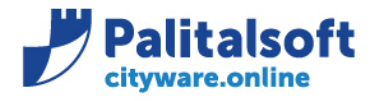

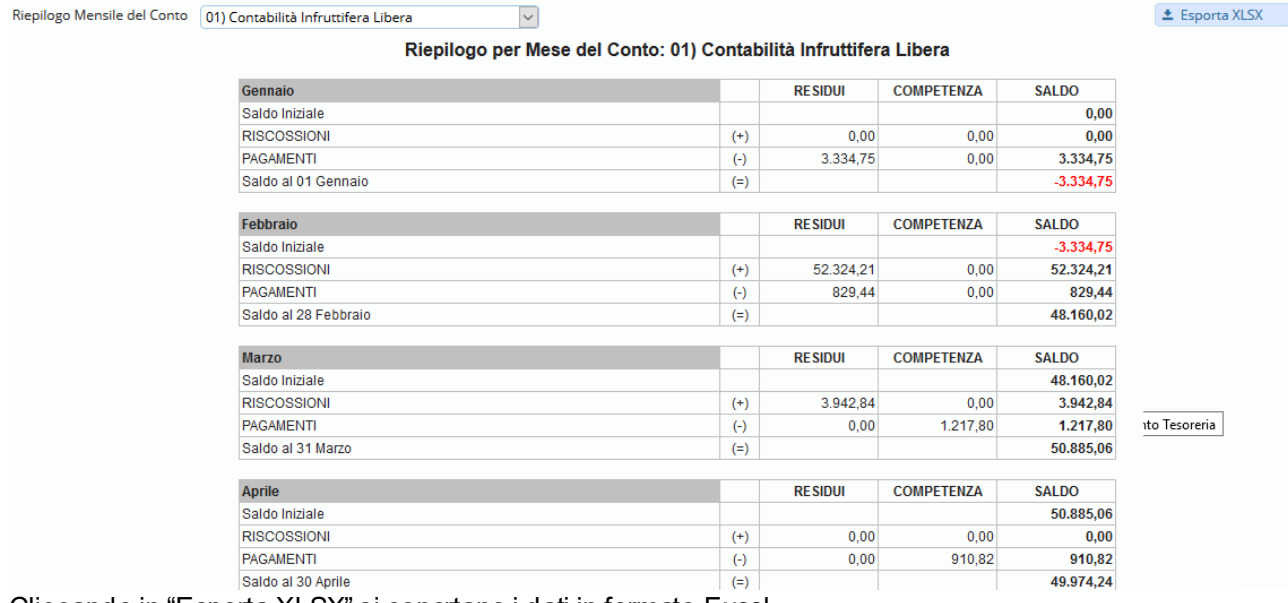

Cliccando in "Esporta XLSX" si esportano i dati in formato Excel.

# **Riepilogo per Giorno**

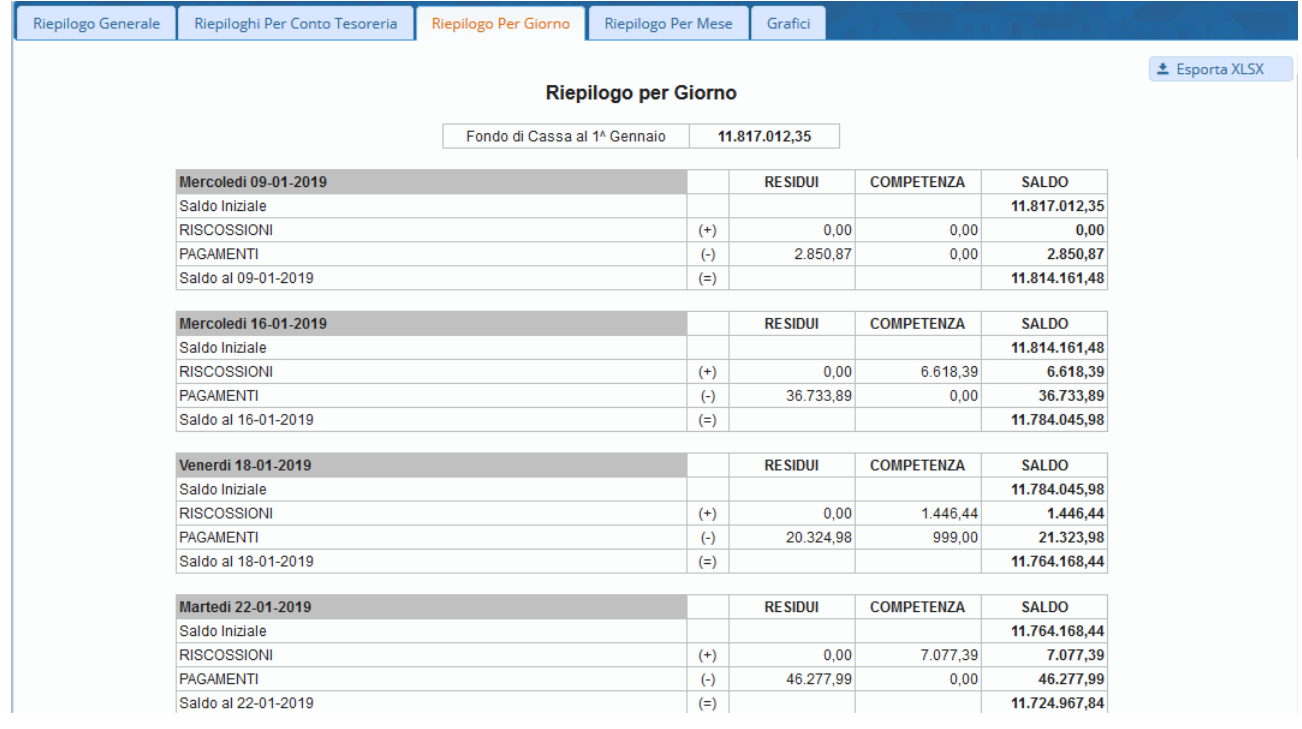

La situazione di Partenza è il "Fondo Iniziale di Cassa". Cliccando in "Esporta XLSX" si esportano i dati in formato Excel.

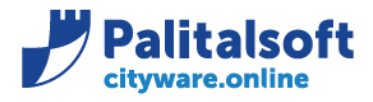

# **Riepilgo per Mese**

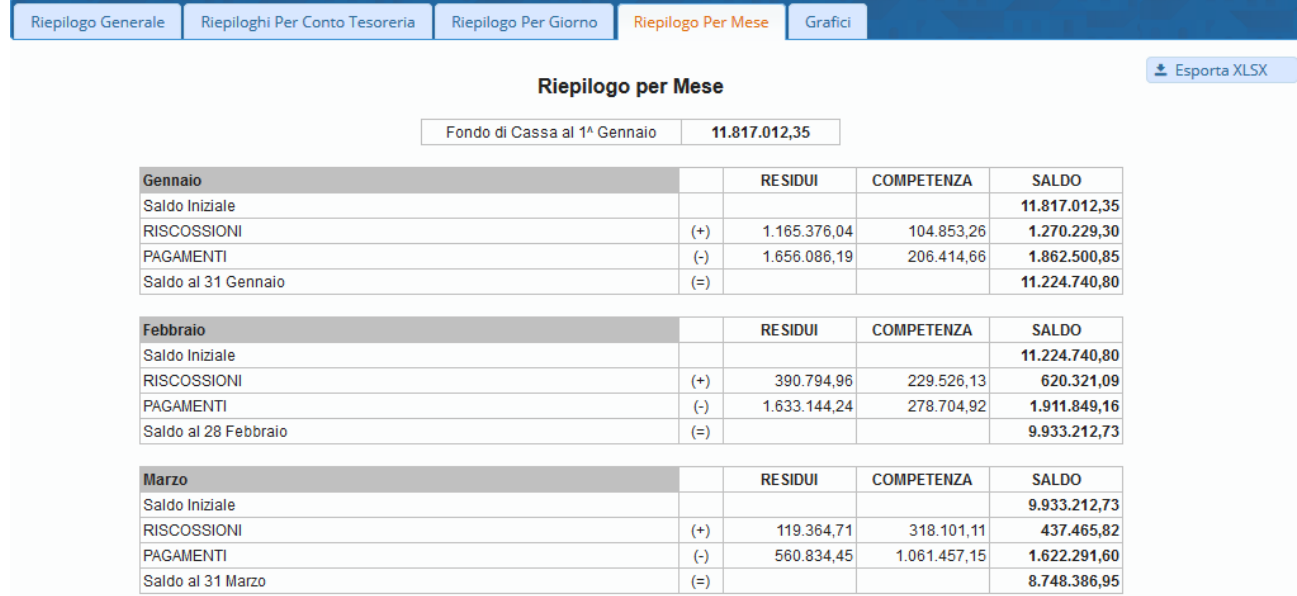

La situazione di Partenza è il "Fondo Iniziale di Cassa". Cliccando in "Esporta XLSX" si esportano i dati in formato Excel.

## **Grafici**

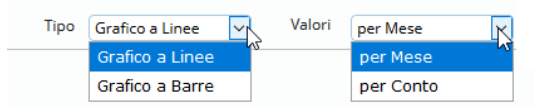

E' possibile visualizzare i dati come "Grafico a Linee" o "Grafico a Barre", selezionabile dalla lista "Tipo", come pure il tipo di dato "per Mese" o "per Conto", selezionabile dalla lista "Valori".

Qualora si scelga come valore "per Mese" appare una nuova lista, dalla quale è possibile selezionare il singolo Conto di Tesoreria di cui si intende visualizzare la rappresentazione grafica Mensile.

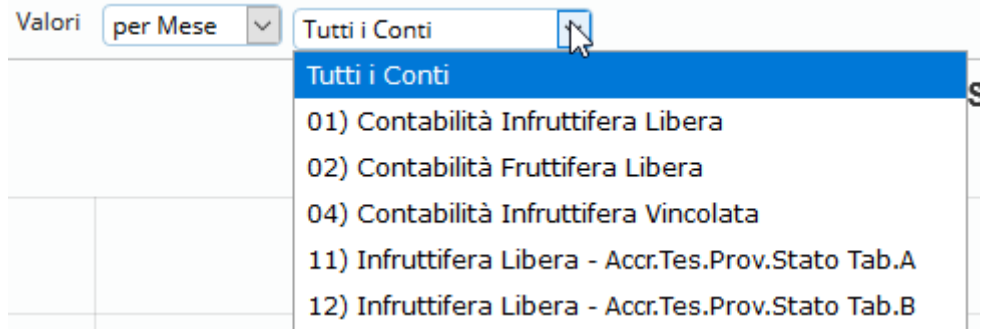

## Sedi operative:

LE Esporta XLSX III Dati del Grafico

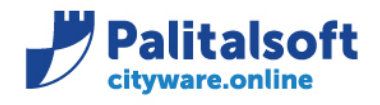

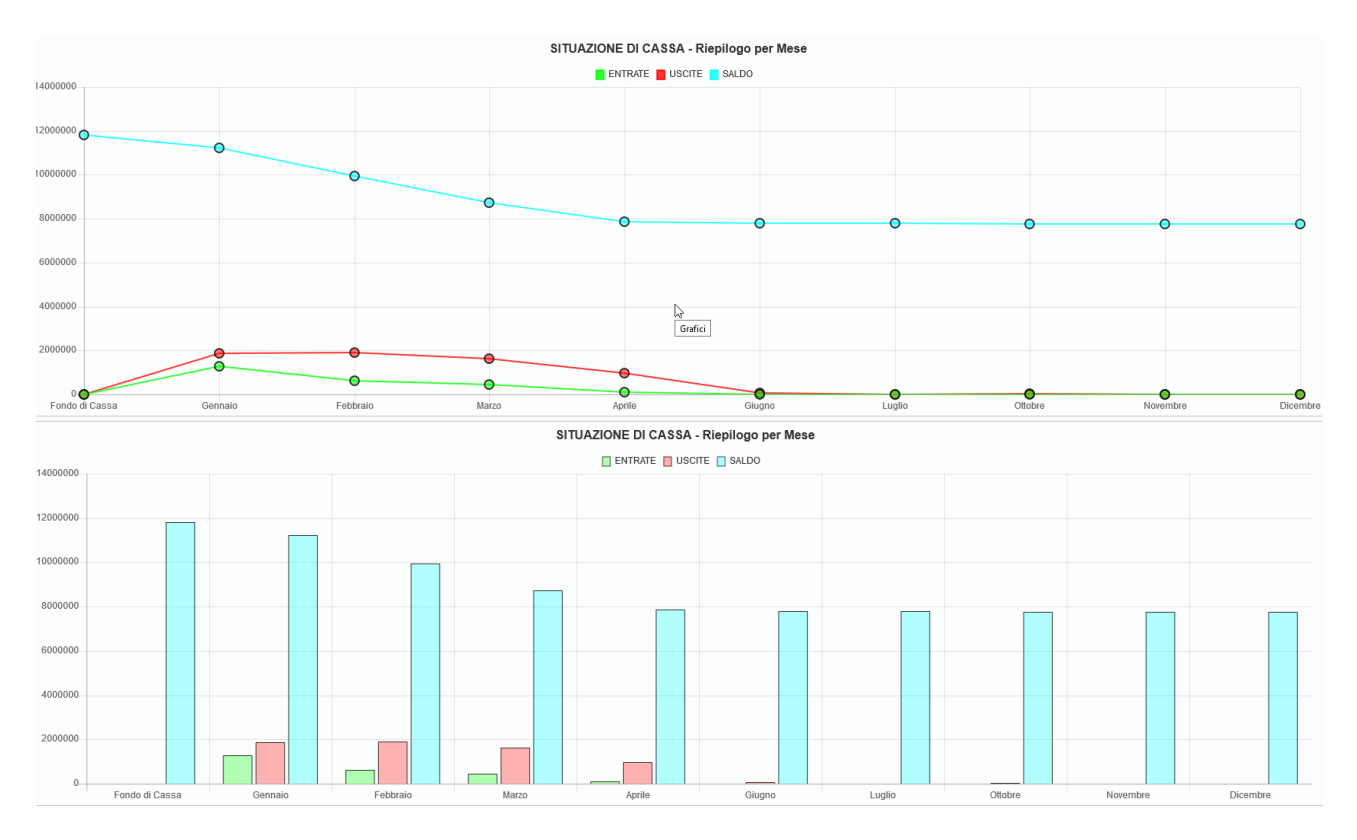

Cliccando in "Esporta XLSX" si esportano i dati in formato Excel.

Cliccando in "Dati del Grafico" vengono visualizzati in forma tabellare i valori esposti graficamenti.

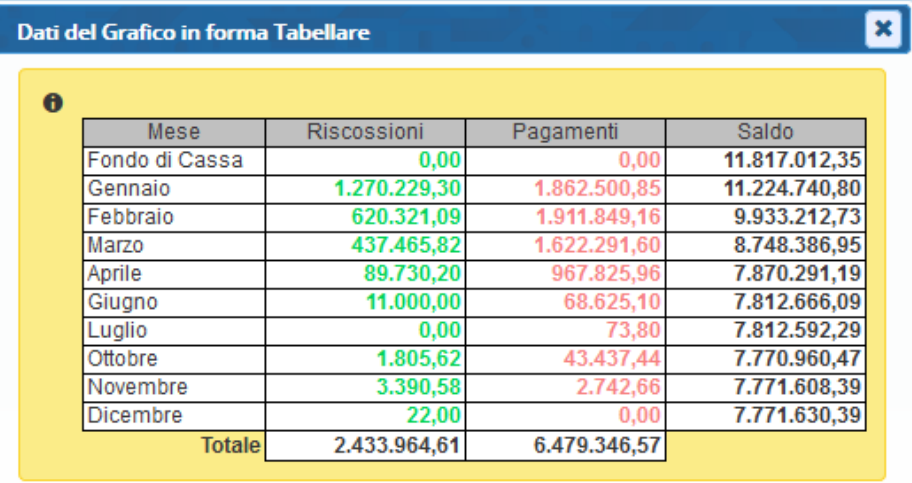

Sedi operative:

Via Paganini, 57<br>62018 Potenza Picena (MC) T +39 0733 688026

Via Tacito, 51/B 41123 Modena (MO) T +39 059 847006

Via Garibaldi, 1<br>20865 Usmate Velate (MB) T +39 039 6758001

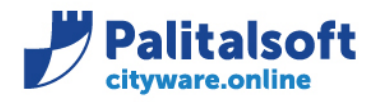

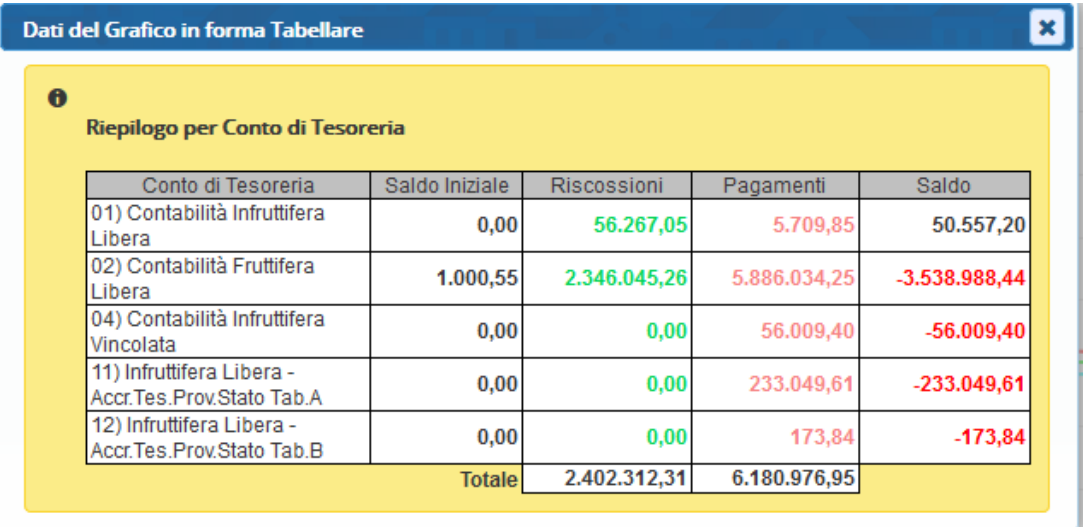

## Sedi operative:

Via Paganini, 57<br>62018 Potenza Picena (MC)<br>T +39 0733 688026

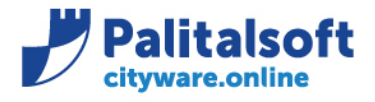

#### **Sinulazione con Calcolo media ad un mese**

Una volta calcolata la Situazione di Cassa e' possibile fare una Simulazione della situazione di cassa partendo dalla Media Calcolata ad un certo mese. Per ottenerla, indicare il "Mese Finale per Calcolo Media" **(A)** e quindi avviare la "Simulazione con Calcolo Media ad un Mese" **(B).**

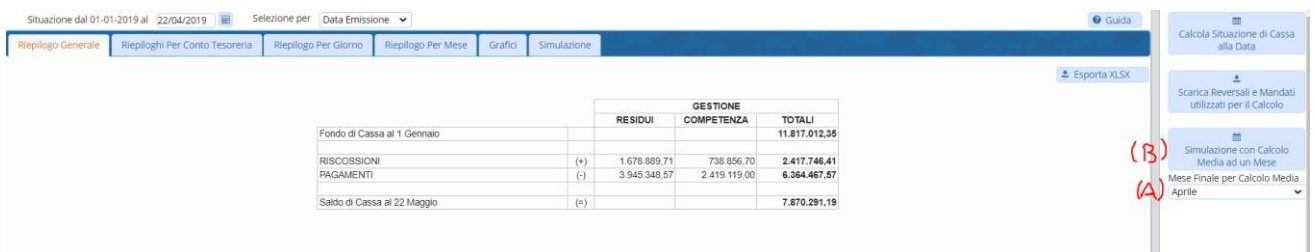

Il software utilizzerà la media degli incassi e pagamenti per mese (calcolata da inizio anno fino al mese selezionato) e utilizzerà tali valori dal mese sucessivo preso come mese finale per simulare i flussi di cassa fino a fine anno.

#### La simulazione verrà esposta in forma grafica.

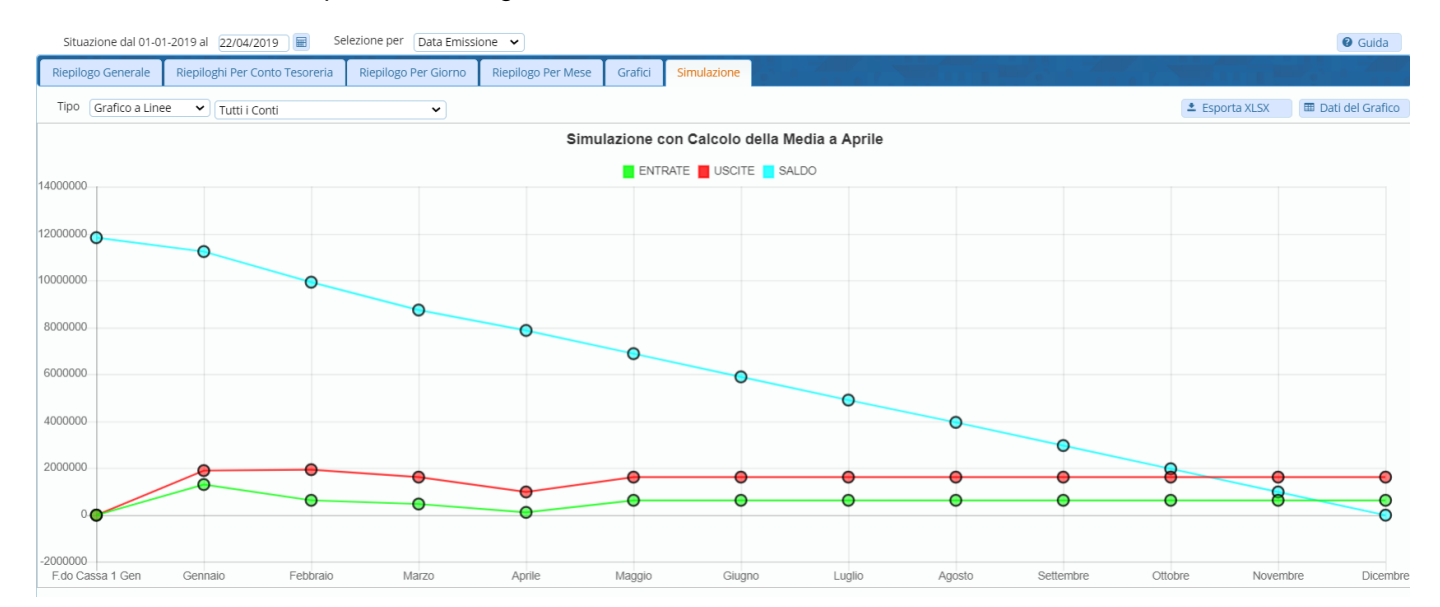

Oppure In formato tabellare.

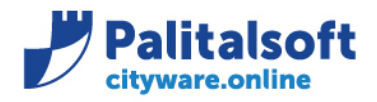

60035 - Jesi (AN)<br>info@palitalsoft.it

T. +39 0731 22911 F. +39 0731 229191 www.palitalsoft.it

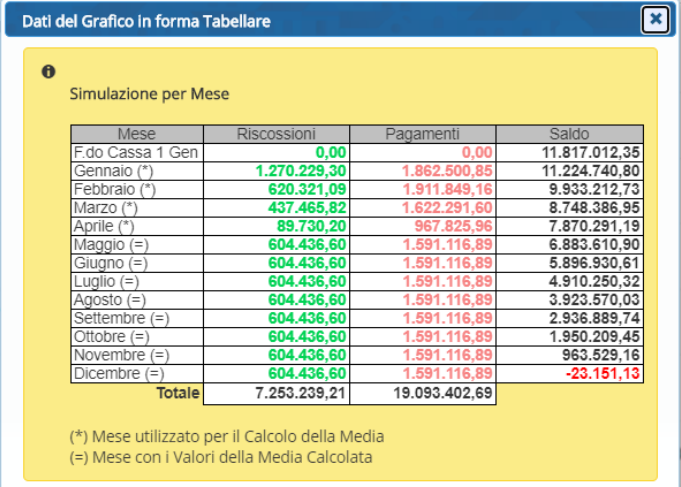

#### Sedi operative:

Via Paganini, 57<br>62018 Potenza Picena (MC)<br>T +39 0733 688026

Via Tacito, 51/B<br>41123 Modena (MO)<br>T +39 059 847006

Via Garibaldi, 1<br>20865 Usmate Velate (MB)<br>T +39 039 6758001

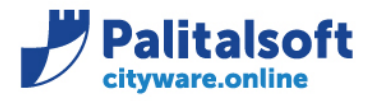

**PALITALSOFT s.r.l.** Via Brodolini, 12 60035 - Jesi (AN) info@palitalsoft.it

T. +39 0731 22911 F. +39 0731 229191 www.palitalsoft.it

# **Allegato A**

Promemoria per inserimento saldi iniziali di cassa.

**Inserimento fondo di cassa al 1 ° Gennaio dell'esercizio**

*Dalla stampa del rendiconto selezionare 'Valori Extra Bilancio'.*

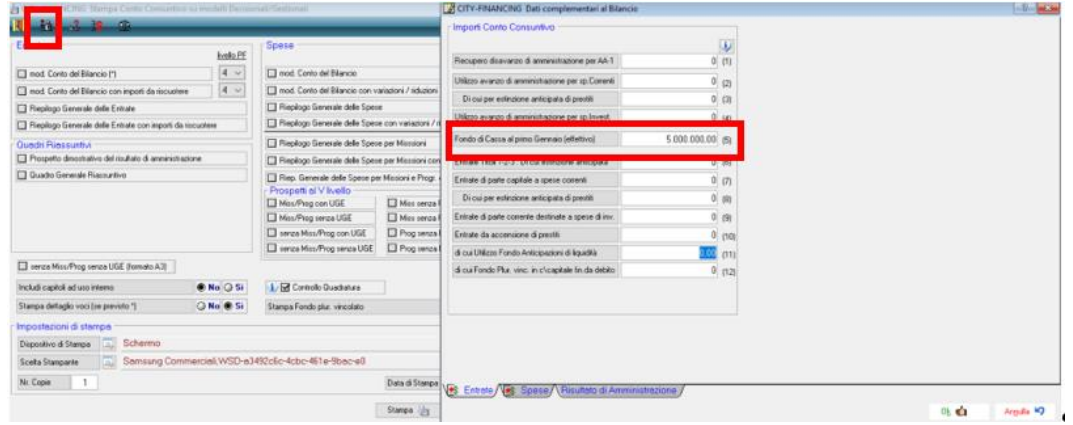

# **Inserimento Fondo di cassa al 1 ° gennaio per conto**

## *Dalla Tabella dei conti di tesoreria'*

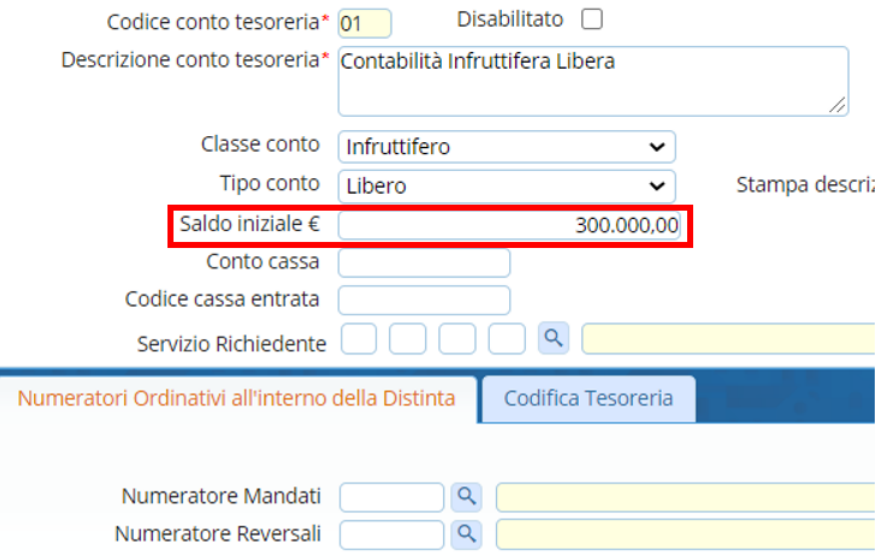

## Sedi operative:

Via Paganini, 57<br>62018 Potenza Picena (MC)<br>T +39 0733 688026

Via Tacito, 51/B 41123 Modena (MO) T +39 059 847006

Via Garibaldi, 1<br>20865 Usmate Velate (MB)<br>T +39 039 6758001

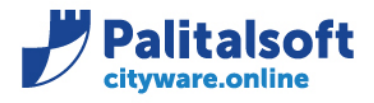

**PALITALSOFT s.r.l.** Via Brodolini, 12 60035 - Jesi (AN) info@palitalsoft.it

T. +39 0731 22911 F. +39 0731 229191 www.palitalsoft.it

#### **Rilascio implementazioni al software**

La modifica è disponibile in Cityware Online dalla versione del 16/06/2020

**Palitalsoft Srl**

## Sedi operative:

Via Paganini, 57<br>62018 Potenza Picena (MC)<br>T +39 0733 688026

Via Tacito, 51/B 41123 Modena (MO) T +39 059 847006

Via Garibaldi, 1<br>20865 Usmate Velate (MB)<br>T +39 039 6758001